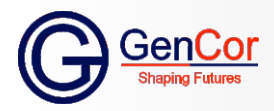

# Syllabus

## Duration:- 6 Months

- Basic Of Computer
- Typing
- MS Office
- Internet

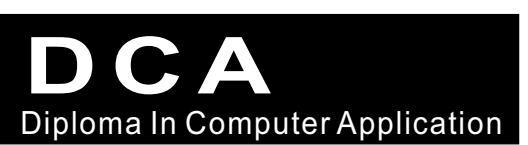

#### **9135000020 www.gencor.in**

- www.instagram.com/gencortraining
- www.facebook.com/gencor
- **&** R.K. Avenue Ext, "East of Dinkar Chowk", Rajendra Nagar,Patna – 800016 (INDIA)

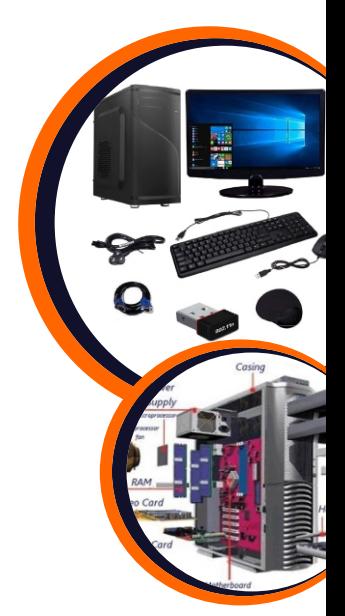

#### **9135000020**

DCA is a Computer Training for computing knowledge as a digital literacy program for all types of students who have passed 10th/12th. This course is designed for all students to learn how to operate computer with Microsoft operating system configurations, MS Office Training and Computer typing.

- **Computer Typing**
- $\bullet$  **Introduction to Computers** What is Computer | Characteristics Of Computer System Basic Applications of Computer
- **Operating System**
- Basics of Operating System The User Interface Task Bar , Icons Start Menu Running an Application • Operating System Simple Setting (Changing System Date And Time, Changing
- **Display Properties** To Add Or Remove A Windows Component Changing Mouse Properties, Adding and removing Printers) File and Directory Management.
- **Internetwork & Networking**

LAN | WAN Concept of Internet Services on Internet - World Wide Web and Websites, Communication on Internet Preparing Computer for Internet Access - ISPs and examples (Broadband/Dialup/WiFi) Internet Access Techniques Popular Web Browsing Software Configuring Web Browser | Popular Search Engines / Search for content Accessing Web Browser | Using Favorites Folder Downloading Web Pages Printing Web Pages.

## **Computer Applications**

### **MS Word**

Opening MS Word | Menu Bar Using The Help | Using The Icons Below Menu Bar | Opening Word Documents Save and Save as | Page Setup | Print Preview Printing of Documents | Word Document Creation Editing Text | Text Selection Cut, Copy and Paste | Font and Size selection Alignment of Text | Formatting the Text - Paragraph Indenting Bullets and Numbering, Changing case Table Manipulation – Draw Table, Changing cell width and height Alignment of Text in cell, Delete Insertion of row and column Border and shading.

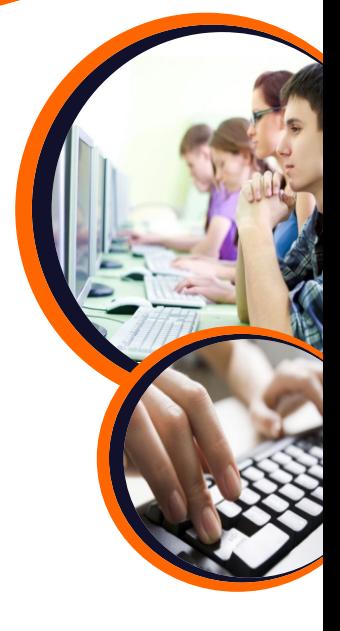

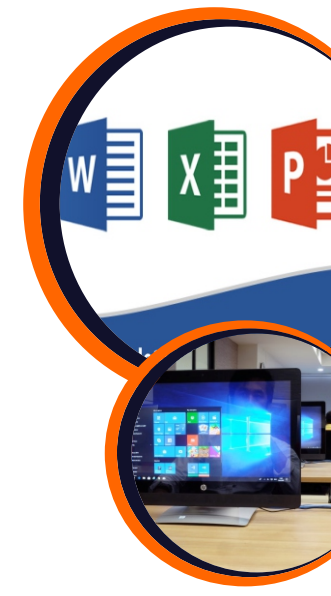

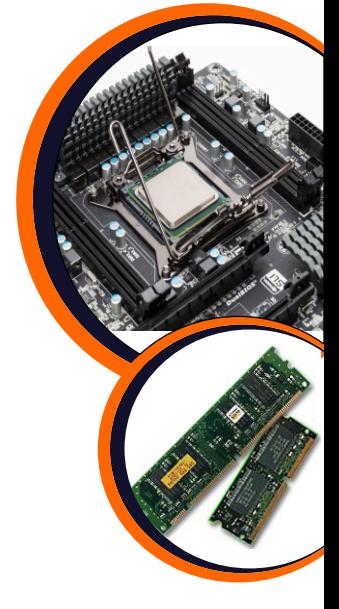

#### **MS Excel**

Opening MS Excel | Addressing of Cells | Printing Saving Manipulation of Cells - Entering Text, Numbers and Dates, Creating Text, Number and Date Series, Editing Excel Data, Inserting and Deleting Rows, Column, Changing Cell Height and Width | Function and Charts Using Formulas | Sorting, Filtering Tables, Macros Pivot Tables, Vlookup, Hlookup | What-If Analysis Presenting & Reporting | Conditional Format Data Validation Custom Views | Security Considerations

#### **MS PowerPoint**

Create a presentation Work with slides Apply character & paragraph formatting Work with Text & Shapes Duplicate, delete and move objects Resize, rotate and align objects Insert & modify pictures Apply design themes Specify slide transitions & timings Set up a slide show Preview, print & run presentations **• Internet Applications** 

Getting Connected | Search Engines | Searching Email | Chats | Video Streaming YouTube | Internet Games | Upload & Down-load Paying Bills | Internet Banking Online Shopping | Online Music & Videos Online Reservations | Online Bookings.